# <span id="page-0-0"></span>STRNUN MOUNTAIN VIEW 教科情報

アルゴリズムとプログラミング JavaScript 作法2 本ドキュメント内リンク INDEX

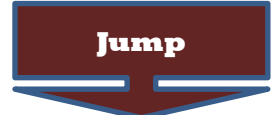

実践 [入力ダイアログ表示](#page-1-0) prompt 実践 [確認ダイアログ表示](#page-1-1) confirm 実践 [アラート表示](#page-1-2) alert 問題 [三角形の面積表示](#page-2-0) 復習 [数値型の場合、演算可能](#page-2-1) 復習 [文字型の場合、演算不可](#page-2-2) 実践 問題発見 prompt [により得られるデータは文字列](#page-3-0) 実践 問題解決 parseInt [関数を使い、文字列を数値に変換](#page-3-1) 実践 問題解決 入力値を 0 [が入力されるまで合計するプログラム](#page-4-0) 実践 問題解決 入力値 x,y [の大小を表示するプログラムその1](#page-4-1) 実践 問題解決 入力値 x,y [の大小を表示するプログラムその2](#page-4-2) 復習 [Javascript-1](#page-6-0) から反復再掲 "false"を 800 回表記 実践 prompt [で数値を読み、合計値を表示するプログラムを](#page-6-1) while 文でコーディング 実践 prompt [で数値を読み、最大値を表示するプログラムを](#page-7-0) while 文でコーディング 実践 prompt [で数値を読み、合計値を表示するプログラムを](#page-8-0) for 文でコーディング 配列 [並びの値を扱うデータ構造、変数が複数並ぶ](#page-8-1) 実践 [配列内値の呼び出し](#page-8-1) 実践 配列内の値を辞書順にソートする (SORT [メソッドを使うシンプルな並べ替え\)](#page-9-0) 実践 [配列内の値を昇順にソートするコード](#page-9-1) 実践 [配列内の値を降順にソートするコード](#page-9-2) 実践 [配列内の値を昇順にソートする別コード](#page-10-0) 実践 [配列内の値を降順にソートする別コード](#page-10-1) 実践 [配列内の文字を昇順にソートするコード](#page-11-0) 実践 [配列内ソート\(直接選択法を使う並べ替え\)](#page-12-0) 実践 配列内サーチ(indexOf [を使うシンプルな検索\)](#page-13-0) 実践 [選択処理その他](#page-14-0) 実践 [getElementById](#page-15-0) 実践 [getElementById](#page-15-0) 曜日取得と表示 実践 getElementById [を利用したモンテカルロ法\(試行回数を入力させて実行\)](#page-16-0) 実践 [SWITCH-CASE](#page-17-0) 実践 [クイズアプリ](#page-18-0) 実践 [マウスに追従する画像](#page-19-0)

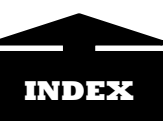

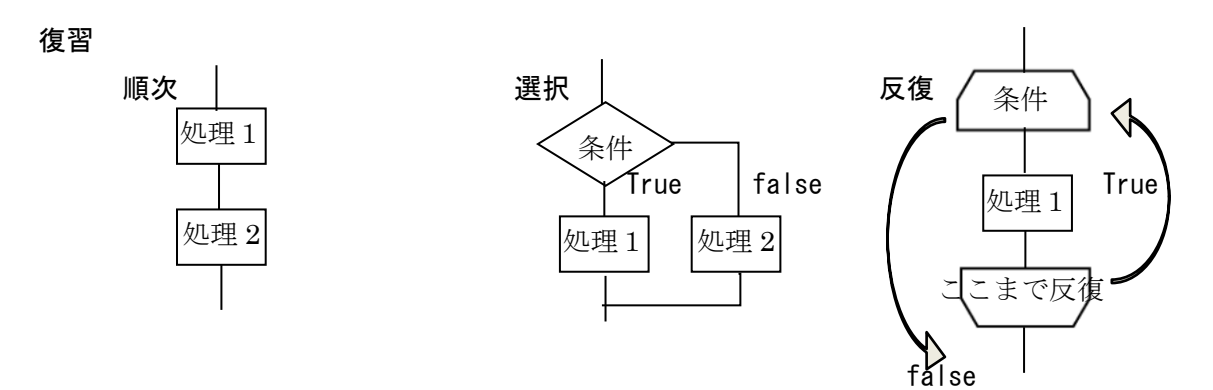

「問題を解く手順」が有限個の処理からなり結果を出して終了するとき、それをアルゴリズムという。 アルゴリズムをコンピュータに実行させるときにプログラミング言語が必要になる。

#### JavaScript 作法の追加説明

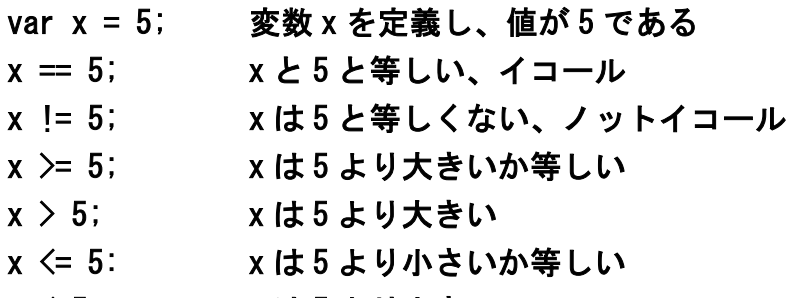

x < 5; x は5 より小さい

<span id="page-1-0"></span>実践 入力ダイアログ表示 prompt

例 氏名入力 OK ⇒ 氏名、キャンセル ⇒ null  $\langle$ script $\rangle$ 

#### var name = prompt("enter your name");

```
 document.write('Hi! '+ name +' san');
\langle/script\rangle
```
<span id="page-1-1"></span>実践 確認ダイアログ表示 confirm

```
例 入力確認 OK ⇒ true、キャンセル ⇒ false
   <script>
```

```
var answer = confirm('Is there a mistake?');
```

```
 document.write(answer);
```

```
\langle/script\rangle
```
<span id="page-1-2"></span>実践 アラート表示 alert

```
 alert('Take care of your health'); 
\langle/script\rangle
```
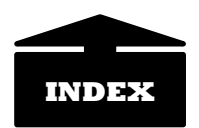

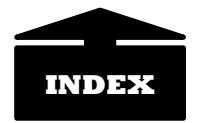

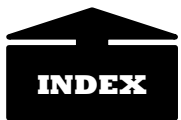

<span id="page-2-0"></span>問題 prompt で変数 teihen、変数 takasa を入力させて、三角形の面積を alert で表示させよ。

```
\langlescript\ranglevar x = Number (prompt ("input bottom value"));
    var y = Number(prompt("input height value"));
    var s = x*y/2;
        alert("area is " +s);
 \langle/script\rangle
```
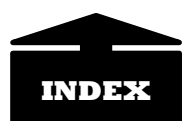

## <span id="page-2-1"></span>復習 数値型の場合、演算可能

 $\langle$ script $\rangle$ 

 var x ; var  $y = 50$ ;  $x = 30 + y;$  document.write(x);の  $\langle$ /script $\rangle$ 

### <span id="page-2-2"></span>復習 文字型の場合、演算不可

 $\langle$ script $\rangle$  var x ; var y = "50";  $x = 30 + y$ ; document.write(x);  $\langle$ /script $\rangle$ 

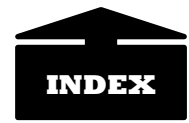

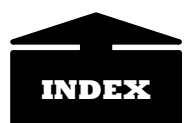

#### <span id="page-3-0"></span>実践 問題発見 prompt により得られるデータは文字列

prompt により得られるデータは文字列であり、演算を実行するときには parseInt 関数を使い、数値に変換する 必要がある。

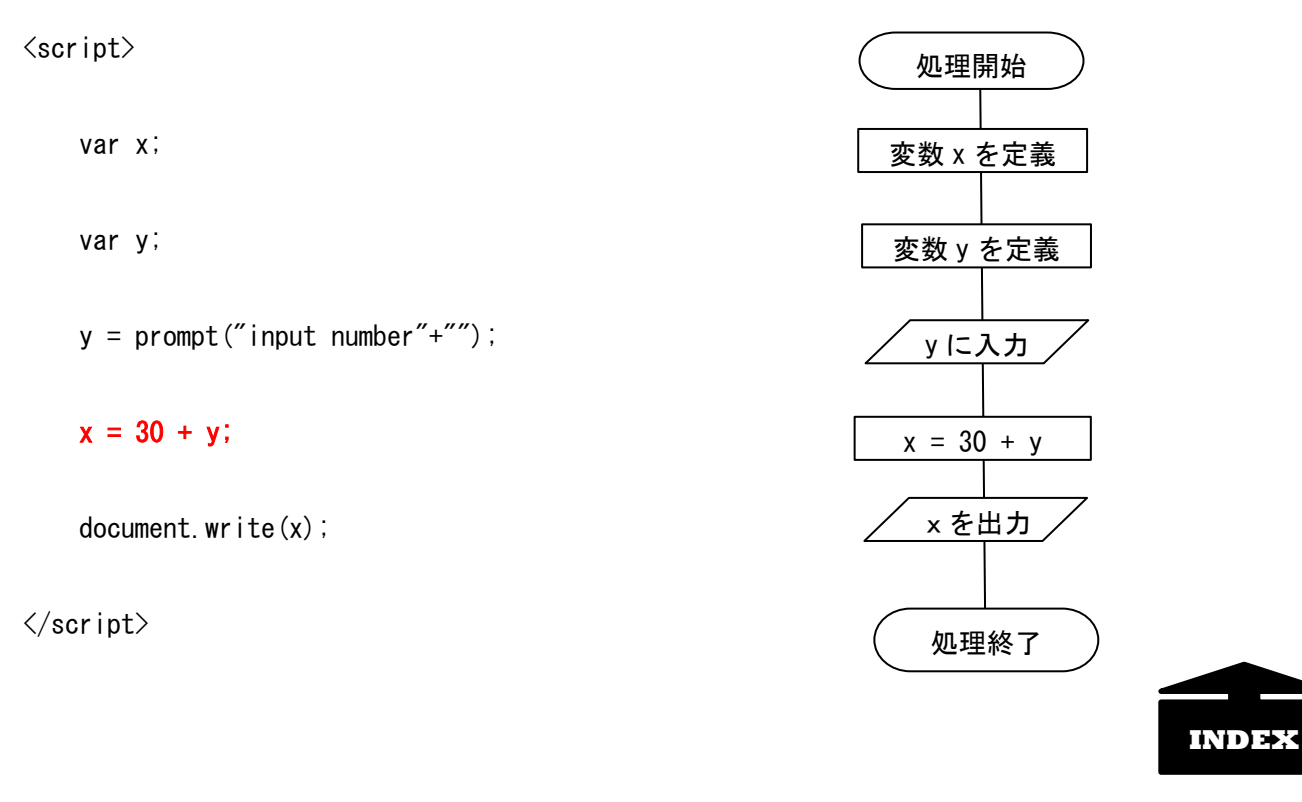

#### <span id="page-3-1"></span>実践 問題解決 parseInt 関数を使い、文字列を数値に変換  $\langle$ script $\rangle$

var x;

var y;

 $y =$  prompt("input number"+"");

 $x = 30 + parseInt(y)$ ;

document.write(x);

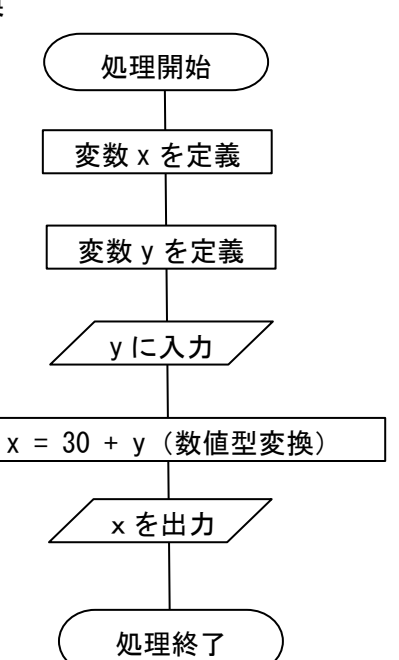

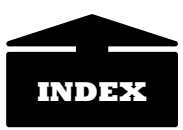

#### <span id="page-4-0"></span>実践 問題解決 入力値を 0 が入力されるまで合計するプログラム

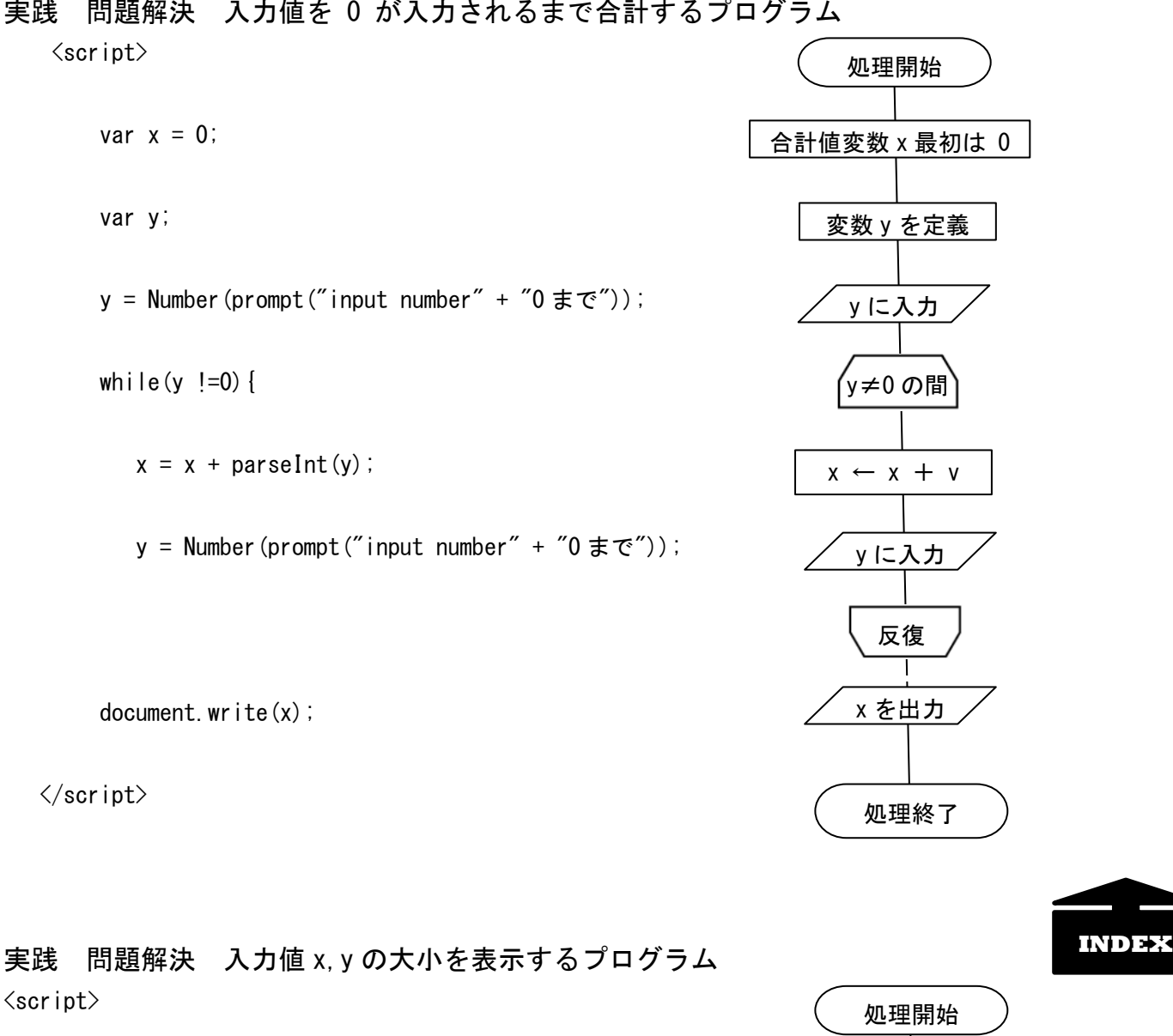

```
var x = Number (prompt ('input number'));
```

```
var y = Number(prompt('input number'));
```

```
if(x) y \}{
```

```
document.write(x +' is more large than ' + y );
```

```
 }else{
```
<span id="page-4-2"></span>}

document.write( $y +'$  is more large than ' + x );

<span id="page-4-1"></span>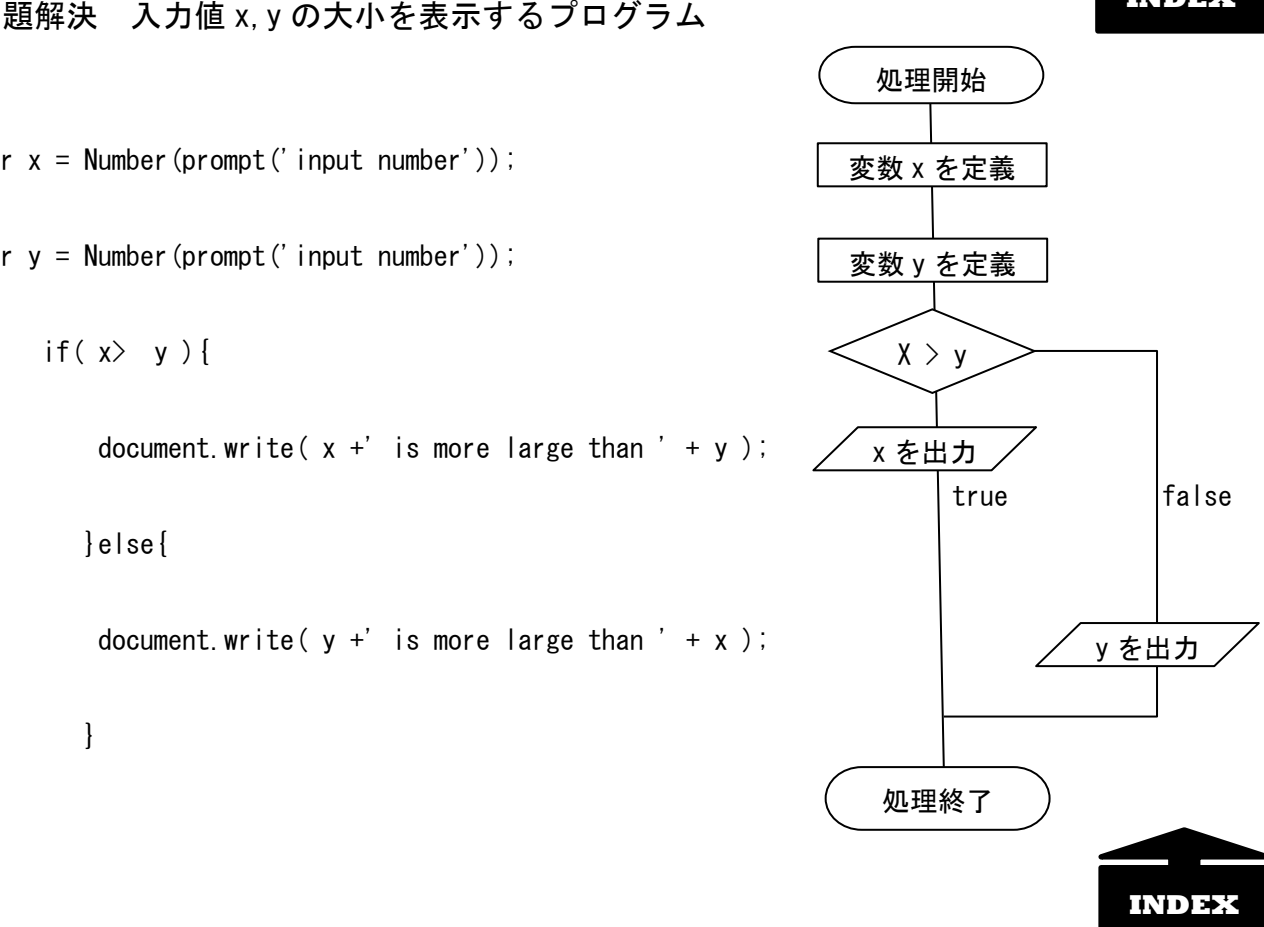

## 実践 問題解決 入力値 x,y の大小を表示するプログラム  $\langle$ script $\rangle$

var  $x =$  Number (prompt ('input number'));

var y = Number(prompt('input number'));

var  $L = x$ ;

}

if(  $y > L$  ) {  $L = y$  };

document.write( $L +'$  is more large ');

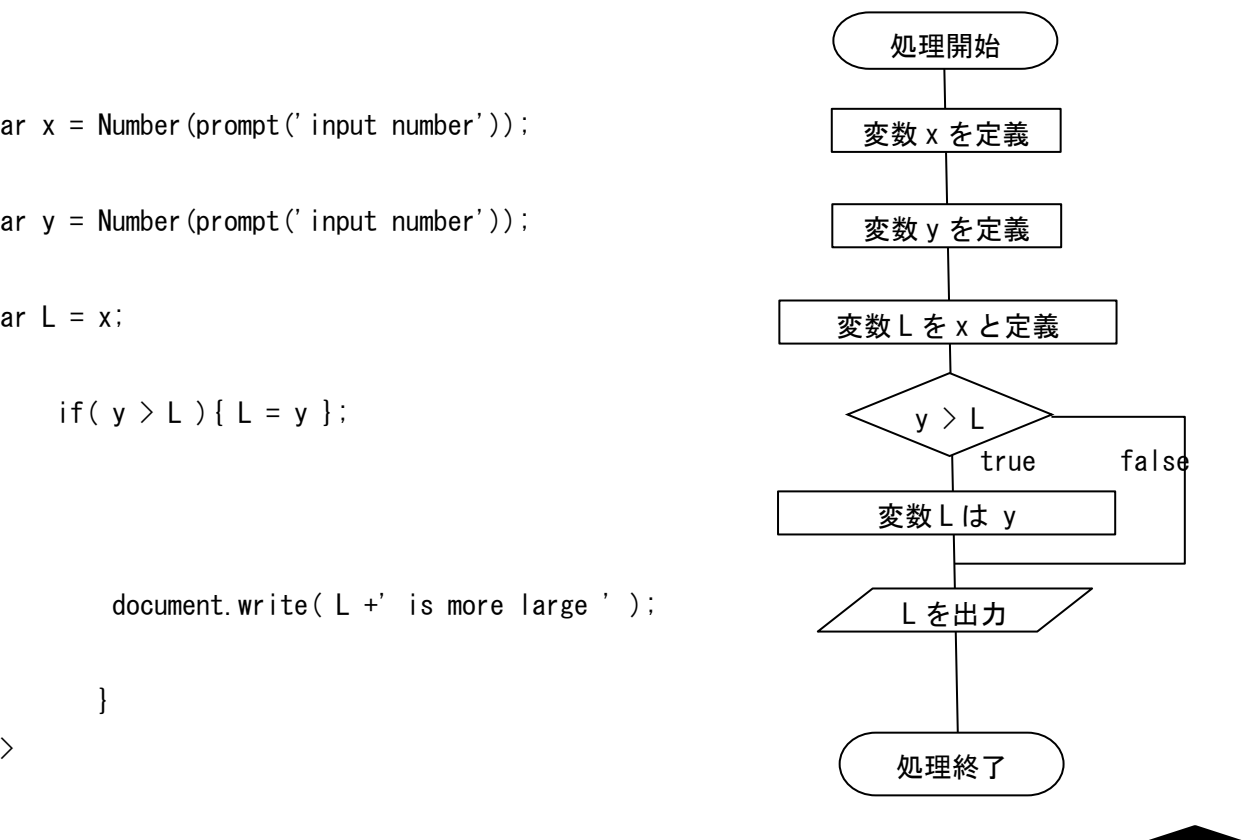

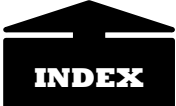

## JavaScript 作法の説明再掲・追加

<span id="page-6-0"></span>問題 Javascript-1 から反復再掲"false"を 800 回表記するプログラムを for 文でコーディング 「嘘八百」ですな!

```
\langlescript\rangle
```
for (var  $i = 0$ ;  $i \le 800$ ;  $i++)$  {

```
document.write(i +" false ");
```
 }  $\langle$ /script $\rangle$ 

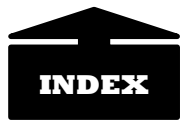

<span id="page-6-1"></span>実践 問題解決 prompt で数値を読み、合計値を表示するプログラムを while 文でコーディング

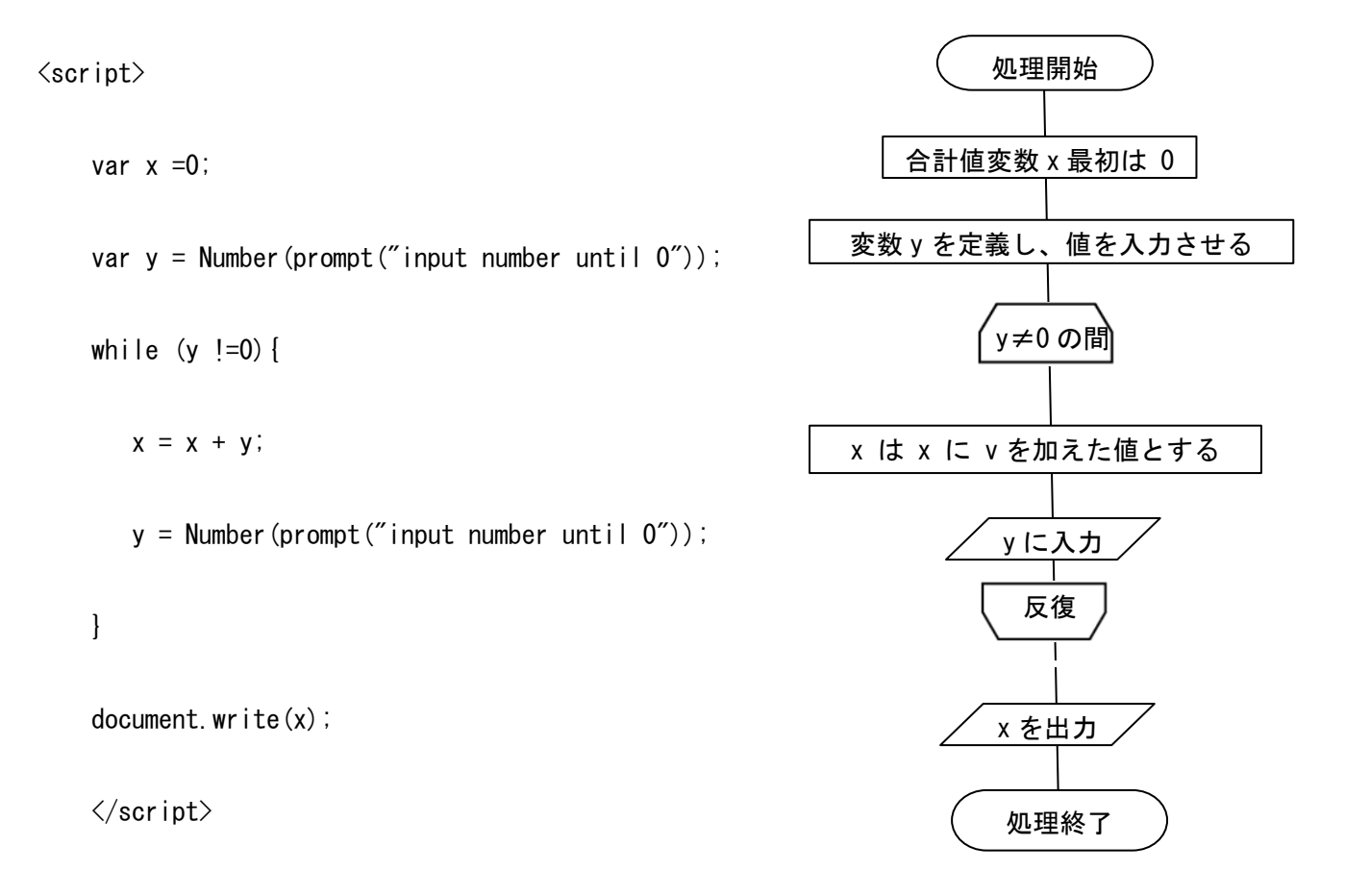

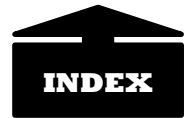

<span id="page-7-0"></span>実践 問題解決 prompt で数値を読み、最大値を表示するプログラムを while 文でコーディング

```
\langlescript\rangle
```

```
var a = Number(prompt("enter value until 0"));
 var max=0;
while(a !=0){
    if(a > max) {
      max = a;
    a = Number (prompt ("enter value until 0"));
```
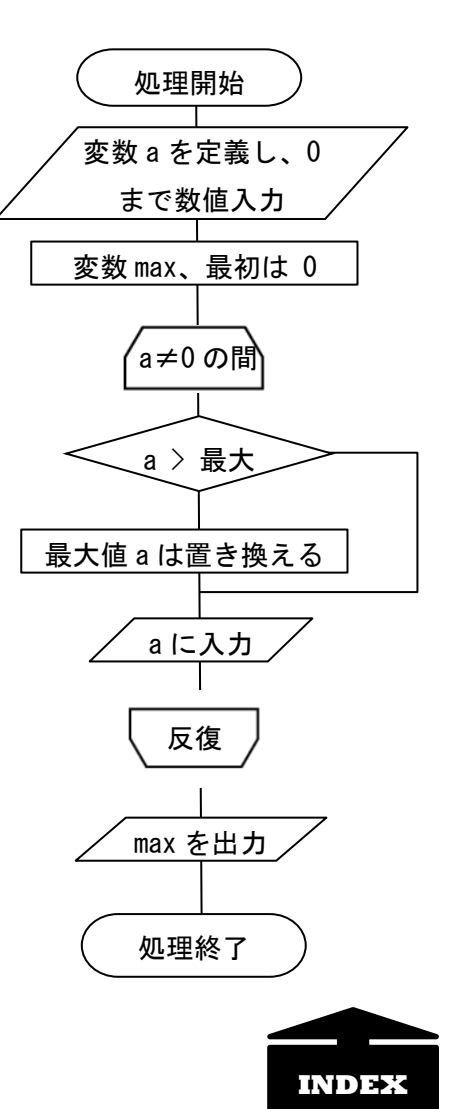

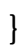

document.write(max);

<span id="page-8-0"></span>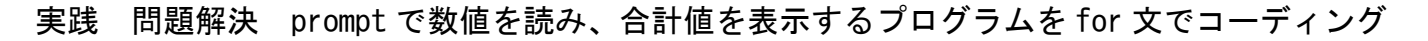

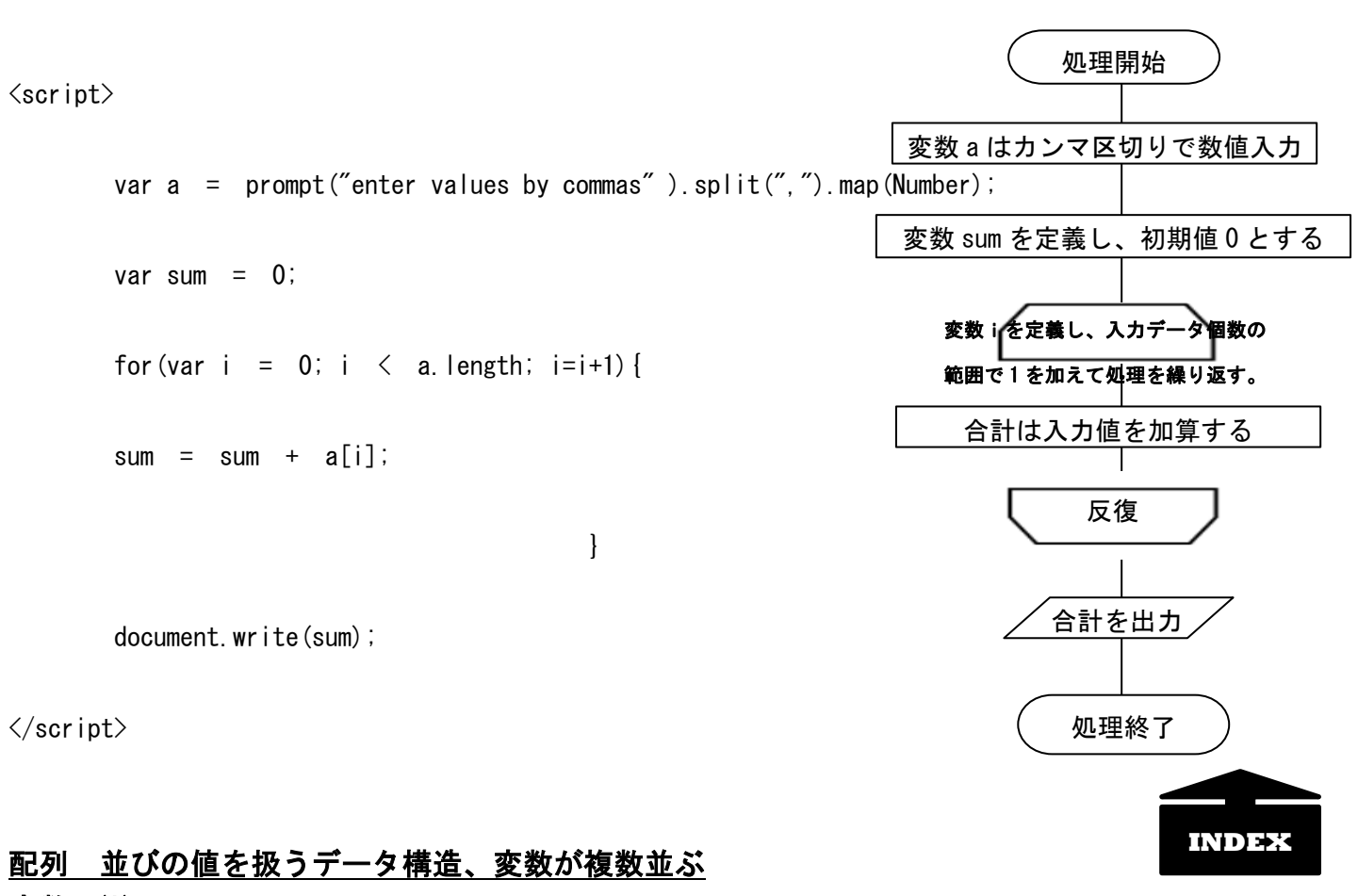

<span id="page-8-1"></span>変数 x(i)

 $\blacktriangleleft$ 

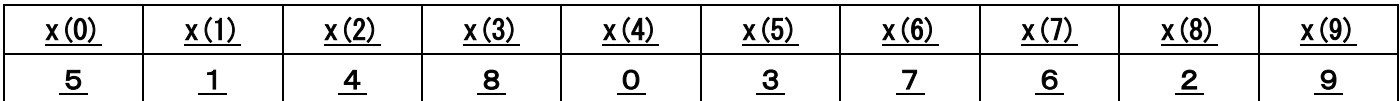

x. length = 10 データ個数 10

#### 配列内ソート(SORT メソッドを使うシンプルな並べ替え)

実践 配列内の値を呼び出す  $\langle$ script $\rangle$  var array1= [6, 8, 5, 4]; document.write(array1[1]); </script><br>

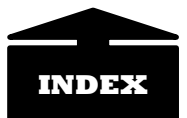

## <span id="page-9-0"></span>実践 配列内の値を辞書順にソートする  $\langle$ script $\rangle$  let array2 = [7, 1, 8, 12]; document.write(array2.sort()); </script><br> 辞書的な文字と解すると 12 の 1 文字目が 1 で 4 の前

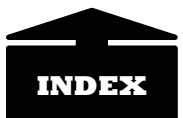

## <span id="page-9-1"></span>実践 配列内の値を昇順にソートするコード例  $\langle$ script $\rangle$

 $let \space array3 = [7, 1, 8, 12];$ 

array3.sort( $(a, b) \Rightarrow a-b$ );

document.write(array3);

 $\langle$ /script $\rangle$ 

<span id="page-9-2"></span>実践 配列内の値を降順にソートするコード例  $\langle$ script $\rangle$ 

 $let array4 = [7, 1, 8, 12]$ ;

 $array4. sort($   $(a, b) \Rightarrow b-a$  );

document.write(array4);

</script><br>

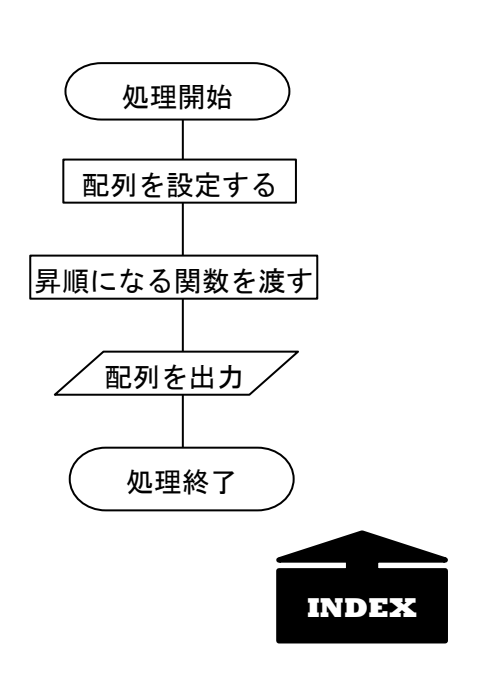

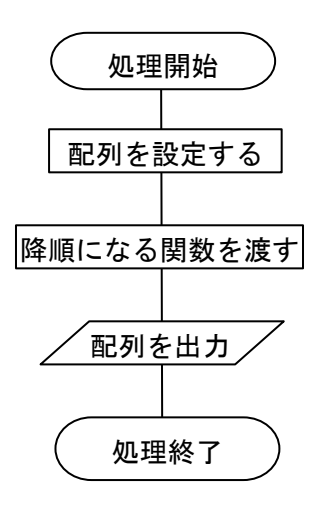

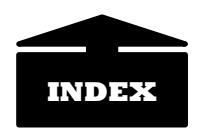

#### <span id="page-10-0"></span>実践 配列内の値を昇順にソートする別コード例

```
\langlescript\rangle
```

```
 function compareFunc(a, b) {
return a - b;
 }
 var array5 = [35, 24, 6, 92, 75];
 array5.sort(compareFunc);
 document.write(array5);
```
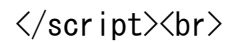

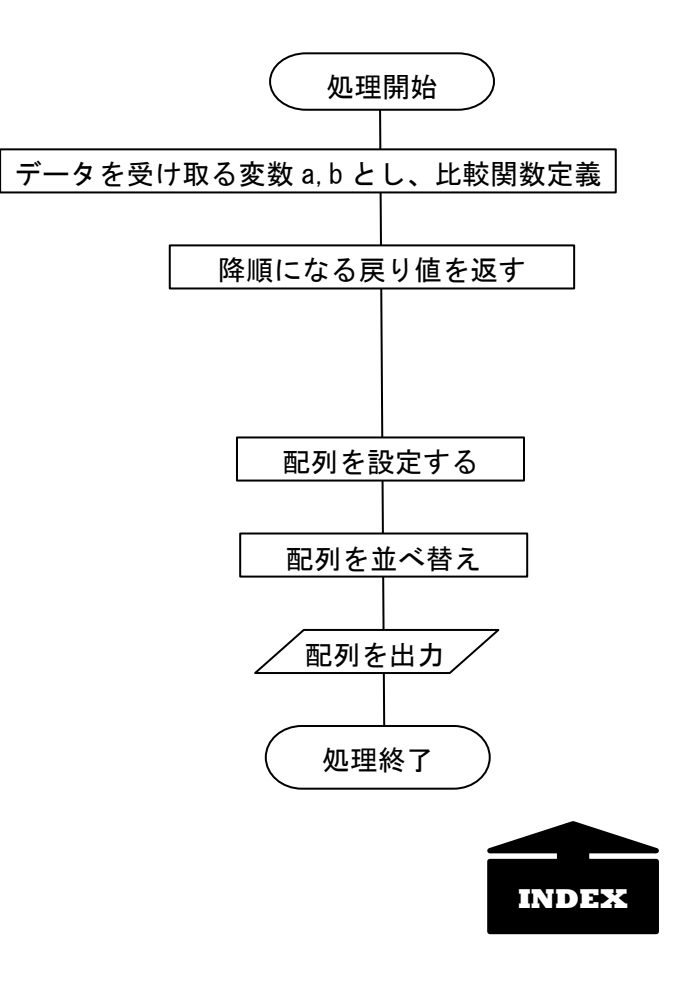

<span id="page-10-1"></span>実践 配列内の値を降順にソートする別コード例  $\langle$ script $\rangle$ 

```
 function compareFunc(a, b) {
    return b - a;
     }
     var array5 = [35, 24, 6, 92, 75];
     array5.sort(compareFunc);
    document.write(array5);
\langle/script\rangle
```
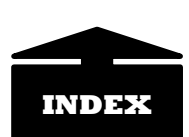

### <span id="page-11-0"></span>実践 配列内の文字を昇順にソートするコード例

 $\langle$ script $\rangle$ 

var str = ['Janet' ,'Kenny', 'Ian', 'Cindy'];

str.sort();

document.write(str);

</script><br>

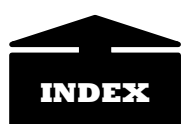

<span id="page-12-0"></span>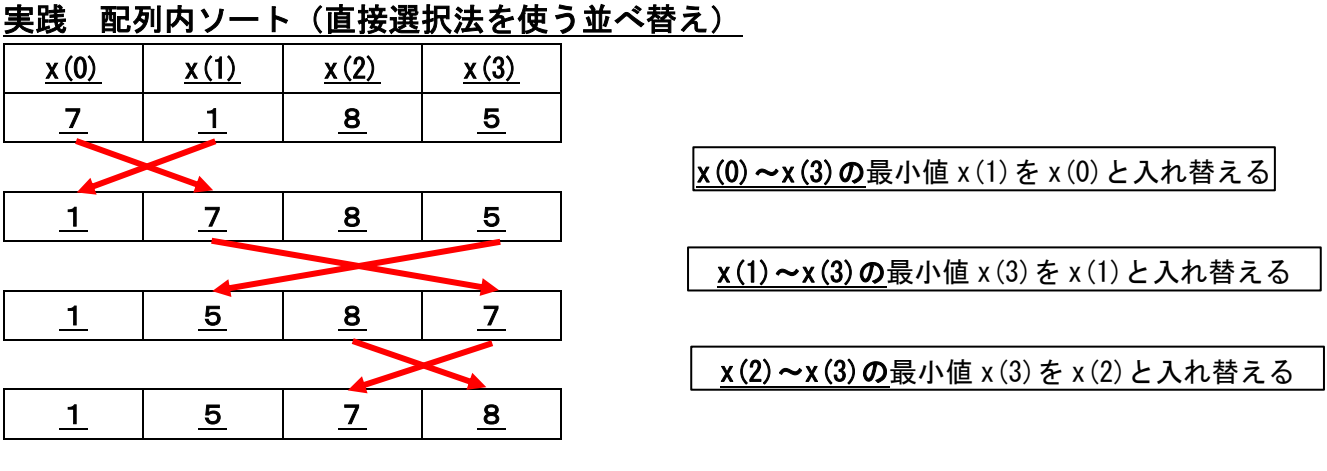

```
\langlescript\rangle
```
var a= [6, 8, 5, 4];

var i, j, p, q, min;

```
for(i=0;i<a.length-1; i++){
```
min=a[i];

```
p=i;
```

```
for(j=i+1; j\le a. length; j++) {
              if(a[j]\langle min) {
                   min=a[j];
                  p=j;
 }
 }
       q=a[i] ;
          a[i]=a[p];
          a[p]=q; }
       for(i=0;i\langle a.length;i++){
       document.write(a[i]+",");
 }
    </script><br>
```
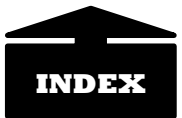

### <span id="page-13-0"></span>実践 配列内サーチ (index0f を使うシンプルな検索)

```
\langlescript\rangle var array1= [6, 8, 5, 4];
        var result = array1. index0f(6);
         document.write(result);
     </script><br>
    \langlescript\ranglelet array2 = ["drink", "road", "icon", "new", "keep"];
        var result = array2. index0f('new');
         document.write(result);
     </script><br>
    \langlescript\ranglelet array3 = [7, 1, 8, 12];
        var result = array3. some(function(value) {
             return value == 8;
         });
         document.write(result);
     </script><br>
    \langlescript\ranglelet array4 = [7, 1, 8, 12];
        var result = array4. some(function(value) {
             return value == 5;
         });
         document.write(result);
     </script><br>
    \langlescript\ranglelet array5 = [7, 1, 8, 12];
        var result = array5. some(function(value) {
        return value > 6;}
) ; \hspace{0.5cm} document.write(result);
     </script><br>
    \langlescript\ranglelet \space array6 = [7, 1, 8, 12];var result = array6. every (function (value ) {
        return value > 6;}
) ; \hspace{0.5cm}
```

```
 document.write(result);
\langle/script\rangle
```
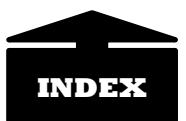

その他の活用 以下は、氷山の一角である。何が可能であるか興味を持つ方はトライしてくださ い。実は…あとは授業で・・・

```
実践 選択処理その他
       \langlescript\ranglevar choice = prompt("1 or 2 or 3");
              if(choice==1)document.write("Japanese")
       }
       else if(choice==2){
       document.write("English")
       }
       else if(choice==3){
       document.write("Hypertext markup language ")
       }
       \langle/script\rangle
```
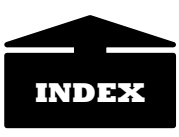

#### 実践 getElementById

getElementById とは HTML タグで指定した ID (HTML タグに設定できる属性…HTML の項目で紹介 した bgcolor や href など)にマッチするドキュメント要素を取得するメソッド 引数として ID である String (文字) オブジェクトを要し、戻り値は取得した要素。

<span id="page-15-0"></span>実践 getElementById による曜日取得と表示  $\&$ body onload="X();">

```
Now,It is<br>
```

```
\langlediv id="now">\langle/div>
```
 $\langle$ script $\rangle$ 

```
var now = new Date();
```

```
 function X() {
```
var target = document.getElementById("now");

var  $Y = now.getFullYear()$ ;

var  $M = now$  getMonth()+1;

```
var D = now.getDate();
```
var  $H = now$  getHours ();

var Min = now.getMinutes $()$ ;

var  $S = now.getSeconds()$ ;

```
target.innerHTML = Y + ", " + M + ", " + D + ", " + H + "; " + Min + "; " + S;
      }
\langle/script\rangle
```

```
\langlediv\rangle<input id="Button1" type="button" value="repeat" onclick="Button_Click();"/>
     \langle/div>
</body>
```
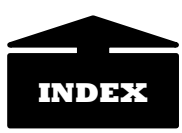

## <span id="page-16-0"></span>実践 getElementById を利用したモンテカルロ法(試行回数を入力させて実行)

```
\langleScript\rangle var m=Number(prompt("enter value for trial"));
         p=0;
        for (i=1; i \leq m; i++) {
             x=Math.random();
             y=Math.random();
                   if(x*x+y*y<1 ){
                      p++; }
        }
        pi=p*4/m;
        document.write("\pi =", pi);
   \langle/Script\rangle
```
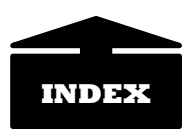

#### <span id="page-17-0"></span>実践 SWITCH-CASE

Switch-Case は複数の選択を可能とするが、大小は判定できない。ちなみに HTML 中の span タ グは要素のグループ化を行う。

JavaScript DOM を使う➡内容を取得・書き換え HTML Document Object Model=HTML にプログラムからアクセスするためのオブジェクト

下の実践例では<span id="day"></span> 「day」で要素を括る。id をつけた要素は、 HTML 全体を保持する document オブジェクトにある指定 id の要素を取得する getElementById()で 参照を取得。

```
・window.onload = function () { 関数を読む
・var str = ""; 文字を変数「str」とする
```
· var day = new Date().getDay(); 曜日の配列を「day」とする

```
・➡0 は日曜日、1 は月曜日、2 は火曜日、3 は水曜日、4 は木曜日、5 は金曜日、6 は土曜日
```
- ・switch(day) {} 「day」で振り分ける
- ・switch 文は式を評価し、case に関連付けられた文を実行する
- ・document.getElementById("day").textContent = str; 「day」で取得した文字を「str」に

```
以下実践
```

```
Today, It is \langlespan id="day">\langlespan>\rangle\langlescript\ranglewindow.onload = function () \{var str = '' :
     var day = new Date() getDay();
      switch (day) {
      case 0:
      str = "Sunday"; break;
      case 1:
      str = "Monday"; break;
      case 2:
      str = "Tuesday"; break;
      case 3:
      str = "Wednesday"; break;
      case 4:
      str = "Thursday"; break;
      case 5:
      str = "Friday"; break;
      case 6:
      str = "Saturday"; break;
      }
     document.getElementById("day").textContent = str;
      }
     \langle/script\rangle
```
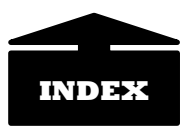

### <span id="page-18-0"></span>実践 クイズアプリ

- ・var question = [] 問題配列
- ・var answer =[] 正解配列
- ・var input; 回答定義
- ・var score = 0 ; 得点初期値を 0 と定義
- ・var i=0 ; i<question.length ; i++ 出題順を 0 からとし、問題個数まで順に反復
- · input = confirm( question[i] ); i番のユーザ回答 (true または false) の確認
- ・if(score==20 || score==30){document.write("good");} score が 20 または 30 ならば
- ・if( X || Y ) X または Y ならば
- ・if( X && Y ) X かつ Y ならば

```
\langlescript\rangle
```

```
var question = [
     "本校の海抜は 9m である?" .
      "本校の創立は 1932 年である?",
      "本校のプールからスカイツリーと東京タワー両方が見える?",
      "橘の木は本校のキャンパス通りにある?",
      "神奈川県の政令指定都市の数は2つである?" ,
      "日本の最南端は東京都である?",
      "千葉県は、標高が最も高い場所でも 500m 以下である?",
      "埼玉県に隣接している都県は6つである?",
      "Cの和音に 7 度 9 度 11 度 13 度の音を付加するとDの和音になる?",
      "我が国最南端の氷河地形カールは北岳にある?"
     ];
   var answer = [ true, false, true, false, false, true, true, false,
true, false];
   var input;
   var score = 0 ;
   for( var i=0 ; i\leqquestion. length ; i++ ) {
   input = confirm(cauestion[i]);
   alert("your answer is " + input);
     if( input == answer[i] ) {
     alert("Well. That's correct!");
     score += 10;
      }else{
     alert( "Uuum, Sorry, You've missed");
      }
  }
    document.write ( score + " point" );
```

```
 if(score==0 || score==10){document.write("poor");}
    if(score==20 || score==30) {document.write(''good");}
    if(score==40 || score==50){document.write("very good");}
    if(score==60 || score==70){document.write("excellent");} 
    if(score==80 || score==90 ) \{document, write("Now!");\}if(score==100 ){document.write("Fabulous!! You've got it! You're Genius!");}
    \langlescript\rangle\langle/script\rangle
```
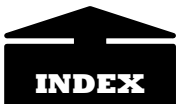

# **SAMPLE**

#### <span id="page-19-0"></span>実践 マウス操作に追従する画像

簡単な GIF 画像などを html と同じ階層にファイル名 x.gif として保存しておくこと

```
\langlebody onMouseMove="move(event)">
    \langlescript\rangle function move(event){
         var obj=document.getElementById("img1");
          obj.style.left=event.clientX;
          obj.style.top=event.clientY;
     }
    \langlescript\rangle<img id="img1" src="x.gif" style="position:absolute;left:0;top:0">
</body>
```
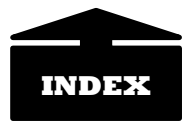

## **SAMPLE**